# **Hybrid Images** を用いた掲示板の輝度補正手法

#### 馬渡翔太† 斎藤隆文††

Hybrid Images を用いた掲示板においては,遠くから見た際に,詳細情報が完全に 消えて見えることが望ましい.そのためには,ディスプレイごとの輝度特性を厳 密に求め,それに合わせた補正を行うことが必要である.この作業を簡易に行え るような輝度補正手法を提案する.二つの濃度のストライプとグラデーションか らなるテストパターンをディスプレイに表示し,カメラのピントをずらして撮影 することで,二つの濃度の中間濃度で表示される画素値が求められる.これを繰 り返すことにより、ディスプレイの輝度特性曲線が求められる. これを用いて, いくつかのディスプレイの補正を行い,良好な結果を得た.

# **Intensity correction method for hybrid image bulletin board**

#### SHOTA MAWATARI† and TAKAFUMI SAITO<sup>††</sup>

In the Hybrid Images bulletin board, it is desirable that detailed information is completely disappears from distant view. Therefore it is necessary to obtain the intensity characteristic for every display strictly and correct it. We propose a simple intensity correction method. A test pattern with stripe of two gray levels and graduation is displayed and blurred photo is taken. By repeating this process, characteristic curve of the display can be obtained. With this curve, we corrected intensity of some displays and obtained reasonable hybrid images.

### **1.** はじめに

Aude Oliva らが提案した Hybrid Images [1] は,遠くから見た時と近くから見た時と で異なる画像が見えるような,一種の合成画像である.これは,人間の眼の感度が空 間周波数によって異なることを利用したものである.Hybrid Images の一つの応用とし て,樋渡らは掲示板への適用を提案している[2].通常の掲示板では,自分に必要な情 報かどうかを遠くから判断することは難しく,近づいて見なければならない.Hybrid Images を掲示板に適用することで、遠くからは概要情報が,近くからは詳細情報が読 み取れる.これにより、遠くから見て自分に関係する掲示かどうかを判断し、必要な 時だけ近くに寄って詳細を読むことで,無駄な閲覧を削減できる.

Hybrid Images を用いた掲示板においては,近くから見た時には概要情報が目立たず に詳細情報が明瞭に見え,遠くから見た時には詳細情報が完全に消えて概要情報だけ が見えることが望ましい.しかし,実際にいくつかのディスプレイで表示したところ, 遠くから見た時に詳細情報の文字部分が白く(あるいは黒く)表示され,概要情報が 見づらくなる問題が発生した.さらに,見え方はディスプレイごとに異なるため,適 切な見え方となるような提示画像を得るのが困難であった.この主たる原因は,ディ スプレイの輝度特性の違いによる.一般に,ディスプレイは入力画素値と実際に出力 される輝度との関係が非線形であり,しかもこの特性はディスプレイごとに異なる. この特性の違いにより、ディスプレイに表示する画像が同一でも、実際に出力される 画像の輝度は異なる.画像の見え方を同じにするには,ディスプレイの輝度特性を求 め,それに合わせて画像の補正を行う必要がある.そこで,本研究では,この作業を 簡易に行えるような輝度補正手法を提案するとともに,いくつかのディスプレイにお いて,画像の見え方の検証を行う.

### **2. Hybrid Images** を用いた掲示板

本研究では、樋渡らが提案した Hybrid Images を用いた掲示板を使用する. そこで Hybrid Images を用いた掲示板の作成法や詳細情報の見え方について説明する.

### **2.1 Hybrid Images** を用いた掲示板について

人間の眼は,空間周波数の違いにより,感度が異なるため,状況に応じて画像の見 え方が異なる.人間がある画像を遠くから見た場合,画像の低周波成分を強く認識し, 近くで見た場合は、高周波成分を強く認識する.この特性を利用して、 Oliva らは見 る距離により画像の見え方が異なる画像提示手法 (Hybrid Images) を提案した[1].

 $\overline{a}$ 

<sup>†</sup> 東京農工大学 工学部情報工学科

Department of Computer and Information Sciences, Tokyo University of Agriculture and Technology. †† 東京農工大学大学院 生物システム応用科学府

Graduate School of Bio-Applications and Systems Engineering, Tokyo University of Agriculture and Technology.

#### 情報処理学会研究報告 IPSJ SIG Technical Report

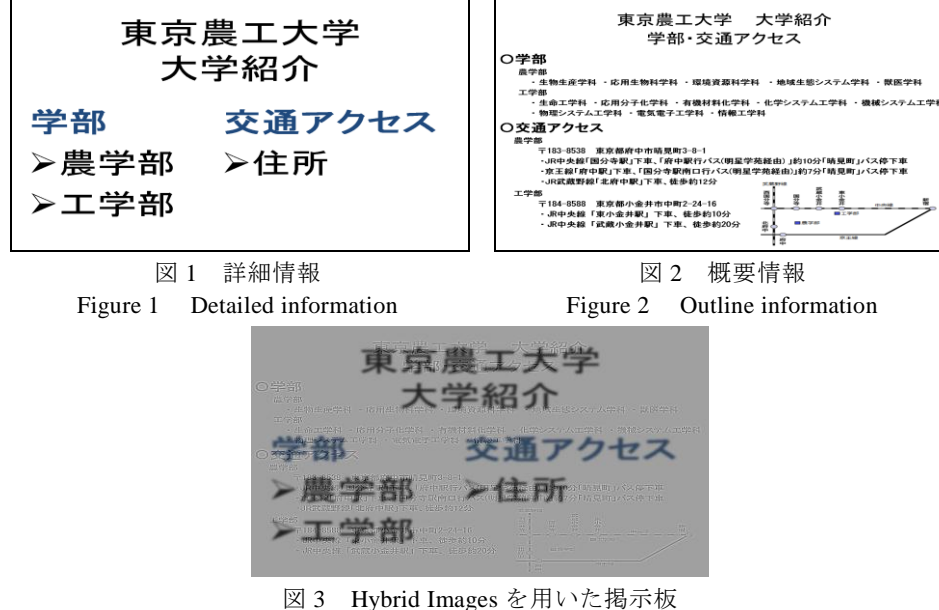

Figure 3 Hybrid image bulletin board

樋渡らは,この Hybrid Images の原理を掲示板に適用した[2].まず概要情報として 表示したい画像にローパスフィルタをかけ,空間周波数が低い画像を作成する.また, 詳細情報として表示したい画像には,ハイパスフィルターをかけ,空間周波数が高い 画像を作成する.そして,作成した二枚の画像を合成することにより Hybrid Images を用いた掲示板を作成する.本研究で使用した詳細情報を図 1,概要情報を図 2,Hybrid Images を用いた掲示板を図 3 に示す.

### **2.2** 詳細情報の見え方

Hybrid Images を用いた掲示板をディスプレイに表示した際,遠くから見たときに詳 細情報が完全に消えて見えることが望ましい.それには,詳細情報の低周波成分を排 除して合成すればよい.しかし,画素値とディスプレイの輝度とが非線形の関係にあ ると,詳細情報の文字部分が消えずにノイズとして見えることがある.実際にディス プレイに表示させ,それをカメラで撮影した例を図 4 に示す.これを見ると,詳細情 報が白くはっきりと浮き出ており,概要情報が見づらくなっているのが分かる.

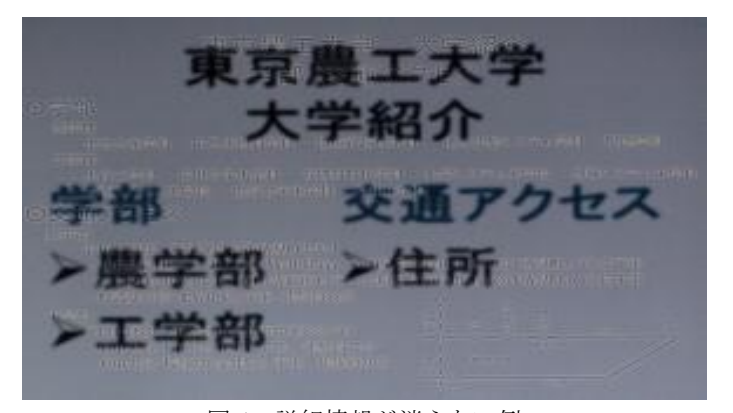

図 4 詳細情報が消えない例 Figure 4 An example where detailed information does not disappear

### **3.** 提案手法

遠くから画像を見た時に詳細情報が消えて見えるようにするには,ディスプレイの 輝度特性を求め,それに合わせて画像の輝度補正を行う必要がある.本研究では,テ ストパターンを用いて,ディスプレイの輝度特性を求め画像の輝度補正を行う.そこ で,本手法で用いるテストパターンの使用方法や,ディスプレイの輝度特性曲線の求 め方. 及び画像の輝度補正法について説明する.

### **3.1** ディスプレイの輝度特性

 ディスプレイは,入力信号である画素値と画面に出力される輝度の関係は非線形で ある.また、この特性はディスプレイごとに異なる.そのため,入力信号が同じでも ディスプレイが異なれば,画面に出力される輝度は異なる.

この特性を調査する方法として、ガンマ補正[3][4]がある. これは、あるテストパタ ーンをディスプレイに表示させることで,ガンマ値の推定を行い,そのガンマ値を基 にディスプレイの輝度特性を求めるものである.出力される輝度は,入力信号である 画素値を底とし,ガンマ値を指数とした指数関数で求めることができる.また,丹山 らは,露出の異なる画像を撮影し,カメラの感度特性曲線を求め,それを指標に用い ることで,ディスプレイの輝度特性の推定を行った[5].本研究では,図 5 のようなテ ストパターンを用いて,入力信号である画素値と出力される輝度の関係を調べ,ディ スプレイの輝度特性を求める.

#### 情報処理学会研究報告 IPSJ SIG Technical Report

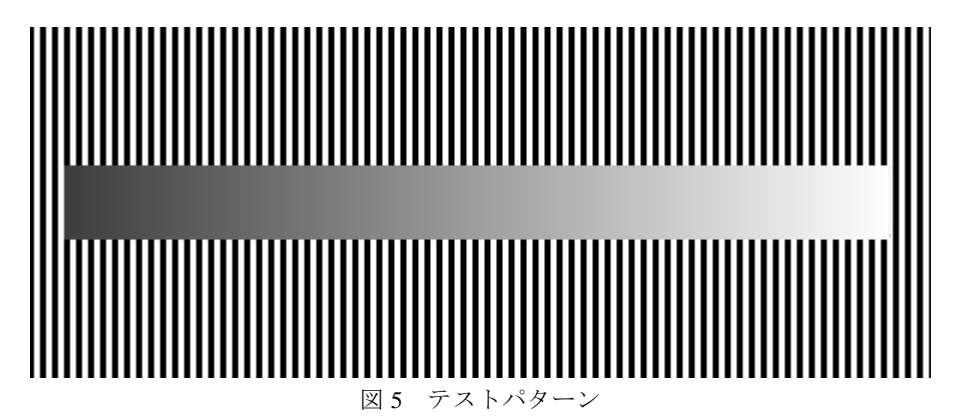

Figure 5 Test pattern

#### **3.2** テストパターン

図5のテストパターンは、異なる2つの輝度を画素ごとに交互に配置し、その中央 部にグラデーションを配置したものである. 図5 では模式的に示しているが、実際に は,白と黒の線をそれぞれ 1 画素の太さとする.

基準となる輝度は,入力信号の最小値である画素値 0 の時の輝度(0%)と入力信 号の最大値である画素値 255 の時の輝度(100%)である.この輝度を基に,異なる 2 つの輝度の半分の輝度を表示させる画素値を調べていく.例として,この 2 つの輝度 を使用し, 50%の輝度を表示させる画素値の求め方を示す.初めに画素値 0 と画素値 255 を画素ごとに交互に配置する.これはディスプレイの 0%の輝度と 100%の輝度を 画素ごとに交互に配置する事を意味する.テストパターンを遠方から見た場合,ディ スプレイの 0%の輝度と 100%の輝度を交互に配置してあるため、見た目は 50%の輝度 に見える.そして,中央のグラデーション内部から,見た目 50%の輝度と見え方が同 じになる場所を特定する.その特定した場所の画素値が,ディスプレイの 50%の輝度 を表示させる画素値である.

#### **3.3** カメラを用いたテストパターンの利用法

本手法では,中央のグラデーション内部から周辺部と見え方が同じになる場所を特 定しなければならない.その場所を特定する方法として,主観評価によって行う方法 が考えられる.テストパターンをディスプレイに映し,ユーザーがグラデーション内 部から周辺部と同様の見え方になる場所を特定する.しかし,この方法の場合,ユー ザーとディスプレイの位置や角度などの諸条件をすべて同一にしなければならない. また,ユーザーによる主観評価になってしまうため,個人差が大きくなり,それに伴 い誤差も大きい結果になってしまう.そのため,正確なディスプレイの輝度特性を調

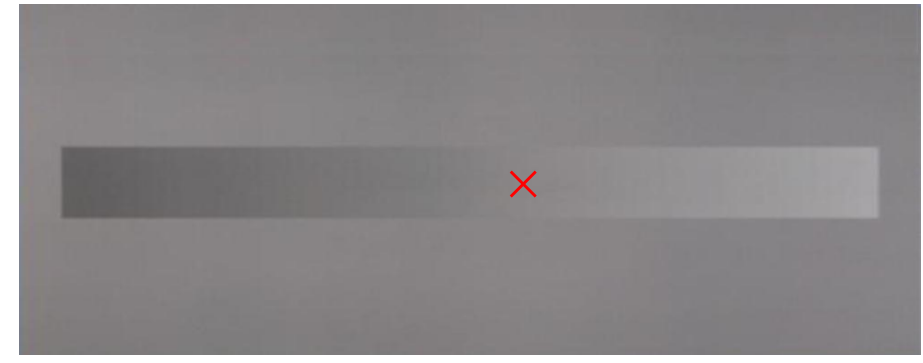

図6 カメラで撮影したテストパターン Figure 6 Blurred photo of the test pattern

べるのには不十分であると考えられる.そこで,本研究ではカメラでテストパターン を撮影し,中央のグラデーション内部から周辺部と見え方が同じになる場所を特定す る.

まず初めに,カメラをディスプレイと垂直になるよう設置する.そして,テストパ ターンをディスプレイに表示させる.そのディスプレイに表示されているテストパタ ーンをカメラでピントをずらして撮影する.この撮影を行う際は,ディスプレイに反 射光が映ると正確な値を得ることができないので,暗室で撮影を行う.実際に撮影し たものを図 6 に示す.ピントをずらすことにより,縦の縞模様が消え,一様な輝度と して表示される.

次に中央のグラデーション部の周辺部の画素を抽出する. 本研究では、グラデーシ ョン部の上下 100 画素を抽出した.抽出した画素の画素値の平均値を算出し,中央の グラデーション内部でその平均値と一致する場所を特定する.図 6 のバツ印が特定し た場所である.

最後にその特定した場所の本来の画素値を調べる必要がある.撮影したテストパタ ーンにおいて,先ほど特定した場所と同位置にある画素の画素値が,本来の画素値で ある.そしてその画素値は,テストパターンで使用した2つの輝度の中間の輝度を表 示させる画素値である.本研究では,このようにカメラを用いて,中央のグラデーシ ョン内部から周辺部と見え方が同じになる場所を特定する.

#### **3.4** ディスプレイの輝度特性曲線の求め方

ディスプレイの輝度特性曲線の求め方について説明する.ディスプレイの輝度特性 曲線は,画素値 0 の時の輝度(0%)と画素値 255 の時の輝度(100%)の 2 つの輝度 を基に作成していく.まず初めに,3.3 節の手法を用いて,この 2 つの輝度から 50%

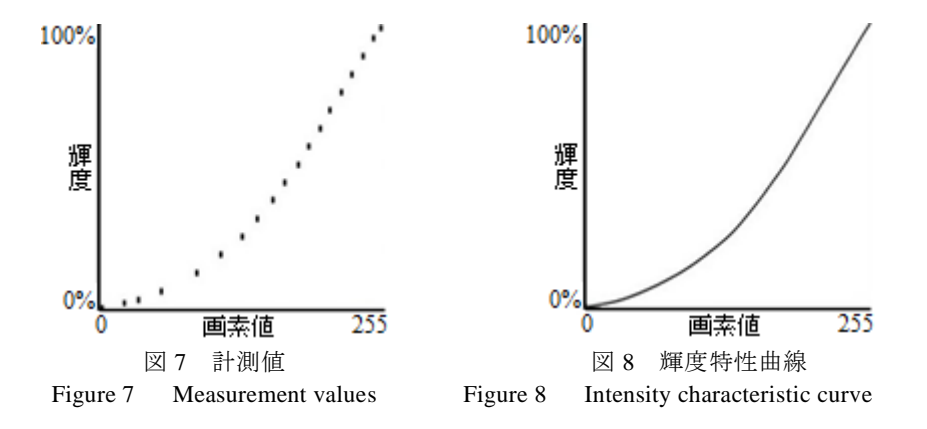

の輝度を出力させる画素値を特定する.この画素値を特定することが出来ると,ディ スプレイに 50%の輝度を出力させることが出来るため,この値も基準として使用する ことができる.今度は,0%の輝度と 50%の輝度をテストパターンで使用し,25%の輝 度を出力させる画素値を特定する.同様に,ディスプレイの 50%の輝度と 100%の輝 度をテストパターンで使用し、75%の輝度を出力させる画素値を特定する. このよう な作業を繰り返し行うことで,画素値と出力される輝度の関係を調べていく.この作 業を繰り返し行い,すべての画素値と輝度の関係を調べるのが理想的であるが,計測 回数が膨大になってしまうため、あまり現実的ではない.

そこで本研究では,この作業を 17 回行い,17 個の画素値と出力される輝度の関係 を調べる.この測定した値を横軸に画素値,縦軸に輝度のグラフに表すと図 7 のよう になる.これに対して,b-spline 補間を行い,図 8 のディスプレイの輝度特性曲線を得 る.

#### **3.5** 画像の輝度補正法

ディスプレイの輝度特性曲線をもとに画像の輝度補正を行う.まず、ディスプレイ の輝度の最大値(100%)を画素値 255,輝度の最小値(0%)を画素値 0 に単位換算を 行う.そして,ディスプレイの輝度特性曲線の逆関数を求め,横軸を画像の入力画像 の画素値,縦軸を画像の変換後の画素値とする. 図9は, 図8の輝度特性曲線の逆関 数を求めたものである.この関数を用いて,画像の輝度を予め上げておき,画素値と 輝度の関係を線形にする.この処理を RGB すべてに対して行い,画像の輝度補正を 行う.

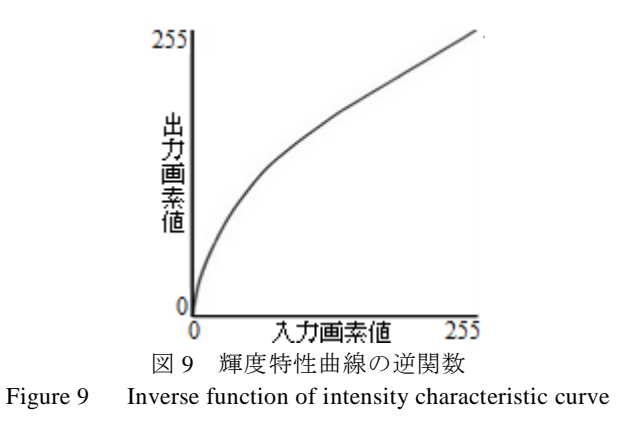

## **4.** 結果

提案手法を基に,ディスプレイの輝度特性を求め,Hybrid Images を用いた掲示板の 輝度補正を行った.使用したディスプレイは,EIZO FlexScan L550,DELL VOSTRO1400, SHARP AOUOS LC-46GX35の3種類を用いた. ディスプレイを撮影するカメラは、オ リンパス E-510 を使用した.

### **4.1** ディスプレイの輝度特性曲線

図 10 にディスプレイの輝度特性曲線を示す.赤色は EIZO FlexScan L550, 緑色は DELL VOSTRO1400,青色は SHARP AQUOS LC-46GX3 の輝度曲線を表す.図 10 より, 同じ画素値でも出力される輝度値が異なることが分かる.また,画素値と出力される 輝度の関係は線形ではなく,輝度は画素値に比べ小さくなっているのが分かる.

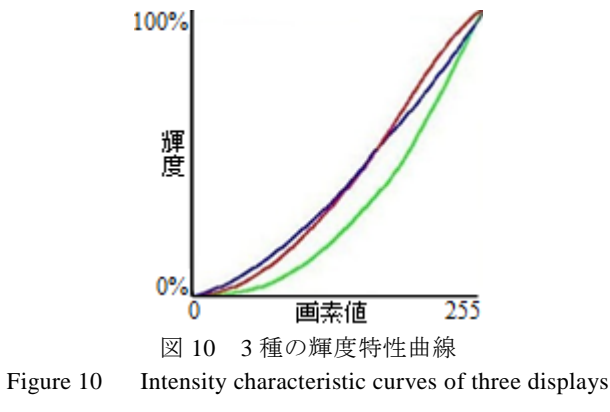

### **4.2 Hybrid Images** を用いた掲示板の輝度補正結果

Hybrid Images を用いた掲示板をいくつかのディスプレイに映し,見え方の検証を行 った.画像をディスプレイに映し,それをカメラで撮影し比較検証した.カメラとデ ィスプレイの距離は 150cm とし、掲示板を遠くから見た時に焦点を合わせ撮影した. また,撮影は暗室で行い,カメラの露出は,適正露出とする.

図11は、輝度補正前の同じ画像をディスプレイに映し、撮影したものである. 同じ 画像を映しているにも関わらず,詳細情報の見え方に違いがみられた.特に,DELL VOSTRO1400 のディスプレイに画像を映した場合は,他の 2 つのディスプレイと比べ, 詳細情報が白く表示されているのが分かる.この原因は,輝度特性曲線が他の 2 つの 輝度特性曲線と比べ大きく異なっているためだと考えられる.

図12は、それぞれのディスプレイの輝度特性曲線を基に画像の輝度補正し、それ をディスプレイに映し撮影したものである.図 12 より,輝度補正をすることにより, 詳細情報が消え、画像の見え方がほぼ同じになった. 特に、DELL VOSTRO1400 のデ ィスプレイの場合,補正前は詳細情報が白く表示されていたが,補正後は詳細情報が ほぼ消えて見えるのが分かる.以上のことから,Hybrid Images を用いた掲示板におい て,ディスプレイの輝度特性曲線を求め,それに応じた画像の補正は有効であると言 える.

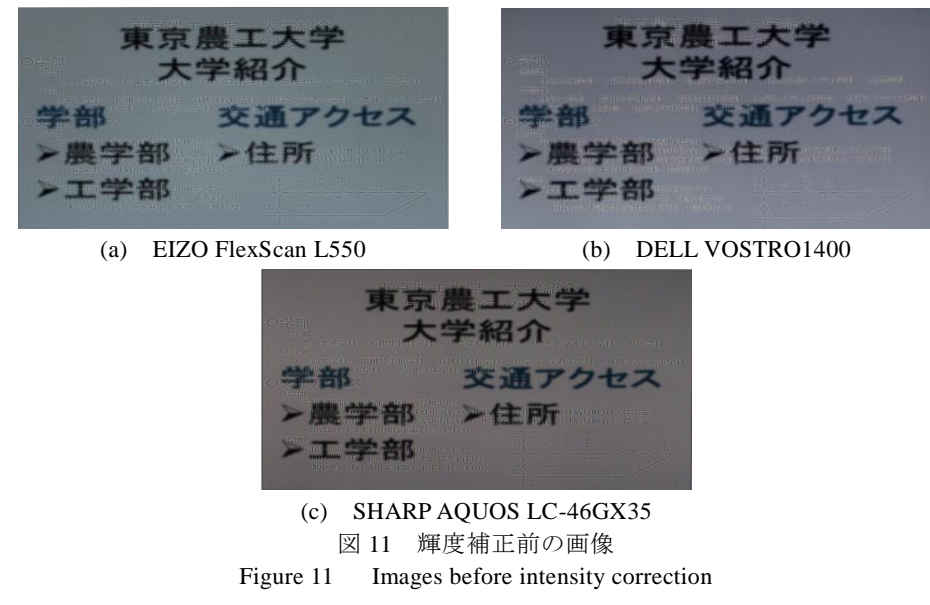

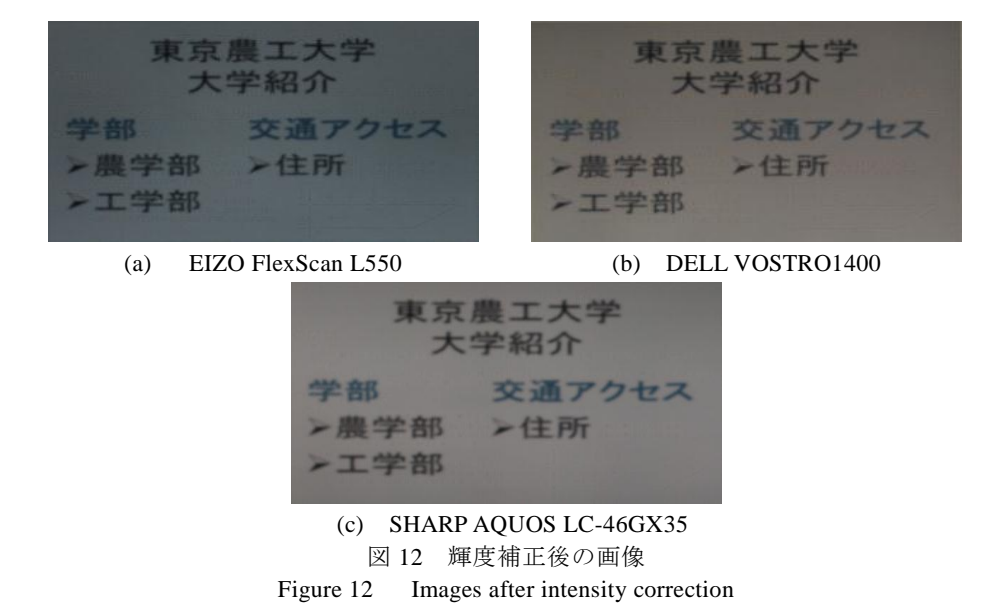

### **5.** おわりに

本研究では, Hybrid Images を用いた掲示板の輝度補正手法を提案した.画像の輝 度補正を行うことにより、遠くから掲示板を見た時、詳細情報がほぼ消え、概要情報 を認識しやすくなった.今後の課題として,輝度特性曲線をより効率的に求めること と, Hybrid Image 掲示板をより見やすくすることが挙げられる.

## 参考文献

- 1) Aude Oliva, Antonio Torralba, and Philippe G. Schyns, Hybrid Images, Proceeding of SIGGRAPH 2006, pp.527 - 532 2006.
- 2) 樋渡昇一郎,瀬川大勝,宮村浩子,古谷雅理,斎藤隆文:Hybrid Images を用いた情報提示 手法,第 70 回情報処理学会全国大会論文誌,2EZ-3 2008.
- 3) 「ガンマ補正」 http://w3.kcua.ac.jp/~fujiwara/infosci/gamma.html (2010/12/27 アクセス)
- 4) 「おれディスクロージャー ガンマ補正の話」
- http://www.geocities.jp/oredisc/memo/gamma/gamma.html(2010/12/27  $\mathcal{P} \not\subset \mathcal{R}$ )
- 5) 丹山瑞樹,斎藤隆文:Hybrid Images を用いた掲示板,第 72 回情報処理学会全国大会論文誌, 6ZH-6 2010.